## **WEB ADRESİ - https://www.training.sellingplatformconnect.amadeus.com/**

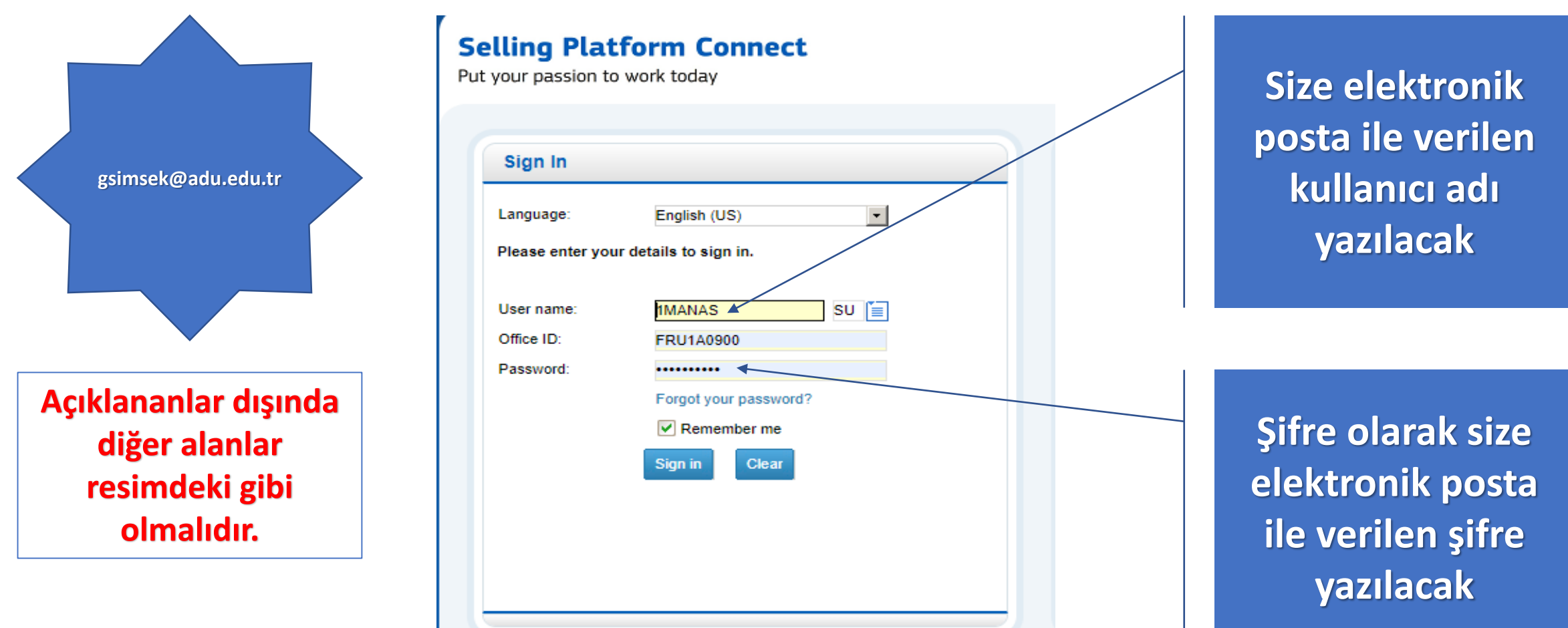

**NOT:** Amadeus uygulaması yapmak istediğinizde **yukarıdaki mail adresine** başvurarak «**kullanıcı adı ve şifre**» alınız. Amadeus web arayüzüne browserde yukarıdaki adresi yazarak girebilirsiniz. Her öğrenci şifreleri girerken çok dikkatli olmalıdır, çünkü üç kez yanlış şifre girildiğinde kullanıcı bloke olmaktadır. İşiniz bittikten sonra «*sağ üst köşeden çıkış işlemi*» yapınız. Size verilen «**tarih ve süre**» aralığında kullanınız, şifrenizi başkaları ile paylaşmayınız. Diğer öğrencilerin haklarına saygı duyunuz. Şifre ile ilgili sorun oluştuğunda «*kullanıcı numarası ile [gsimsek@adu.edu.tr](mailto:gsimsek@adu.edu.tr»)*» adresine başvurunuz.